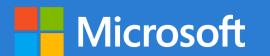

# A QUICK GUIDE TO

WORD NEW FEATURES

Created by @miss\_aird

## WHAT ARE THE NEW FEATURES IN WORD?

Microsoft Word helps educators create, edit and share documents with their students. It can help teachers correct spelling and grammar mistakes in real-time aswell as helping make inclusive learning materials by inserting and using visual tools such as diagrams, tables, charts and accessibility features allow all students to interpret learning materials.

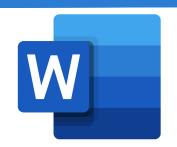

### **EDITOR**

Editor underlines the issues it finds. Select the underlined word or phrase to accept or ignore the suggestion.

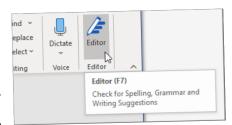

To use Editor, on the Home tab choose Editor.

Choose a suggestion to incorporate it into your document. If you don't like the suggestion, choose Ignore Once.

#### DICTATE

Dictation lets you use speech-to-text to author content in Microsoft 365 with a microphone and reliable internet connection. It's a quick and easy way to get your thoughts out, create drafts or outlines, and capture notes.

- 1. Go to **Home > Dictate** while signed into Microsoft 365 on a mic-enabled device.
- () (\$\\ \text{?} \quad \text{?} \quad \text{?}
- 2. Wait for the Dictate button to turn on and start listening.
- 3. Start speaking to see text appear on the screen.

#### TRANSLATE

When you open a document in a language other than your default language or a document you want to convert into another language, Word allows you to do this.

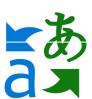

- 1. Select Review Tab > Translate > Translate Document.
- 2. Select your language to see the translation.
- 3. Select Translate. A copy of the translated document will be opened in a separate window.

#### **IMMERSIVE READER**

Support reading and writing by using Immersive Reader to customize how word documents appear while you read and edit.

Line Foo

J107961.O

1. Open your Word document.

2. Select the **View tab,** then select **Immersive Reader**. Immersive Reader will launch a full screen experience.

3. Choose the Immersive Reader options that work for you from the ribbon.

**Page Colour** can make text easy to scan with less eye strain.

**Line Focus** removes distractions so that you can move through a document line by line.

**Text Spacing** increases the spacing between words, characters, and lines.

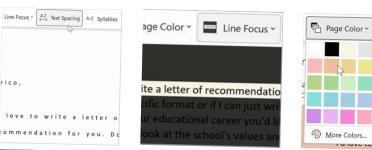

#### **LOOP**

While working in a Word document, you can create a Loop component and then post a link to it into Teams or email where others' edits will be immediately seen in your Word document.

- 1. Go to the location in your Word document where you want to insert the new Loop component.
- 2. Select Insert, then choose Loop Component

If you @mention someone within a Loop component, they will get an email notification with a link to the Loop component.

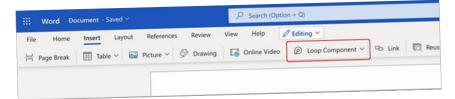